## **[Issue Description]**

We were seeing application error events logged many times per day on our SharePoint WFEs related to **database deadlocks**.

[**NOTE**] Microsoft suggested uninstalling any 3rd party products, especially products that implement their own timer jobs

Log Name:<br>Source:<br>Date:<br>Event ID: Application<br>Microsoft-SharePoint Products-SharePoint Foundation<br>1/22/2013 11:41:03 AM<br>5586 Task Category: Database<br>Level: Error Lever.<br>Keywords: Neywords.<br>User:<br>Computer:<br>Description: Unknown SQL Exception 1205 occurred. Additional error information from SQL Server is included below. Transaction (Process ID 187) was deadlocked on lock resources with another process and has been chosen as<br>the deadlock victim. Rerun the transaction. Event Xml: <Event xmlns="<u>http://schemas.microsoft.com/win/2004/08/events/event</u>">  $<$ System> 241563931FC2}" /><br><EventID>5586</EventID> <Version>14</Version><br><</a></a></a></a><//a></a></a></ask>3</ask></ask>/ask>/ask>/ask>/ask><br><ab/></ask>/ask>/ask><br></ask>/ask><br></ask>/ask><br></ask></ask><br><<abr/>(ask><br><xeywords>><br><xeywords>><br><</askyteed=0002000000000000000000 <Version>14</version> </System><br></System><br><EventData> VyysemErricus<br>
<EventData><br>
<Abdurn anne="intO">1205</Data><br>
<br/>
<br/>
<br/>
<br/>
<br/>Anne="intO">1205</Data><br>
<br/>
<br/>
<br/>
<br/>
<br/>Process ID 187) was deadlocked on lock resources with another process and has

## **[Issue Solution]**

Below is the plan to optimize the workflow schedule.

#### **For SharePoint 2010**

### **Server side**

Please log on your SharePoint server and run PowerShell (Start -> All Programs -> Microsoft SharePoint 2010 Products -> SharePoint 2010 Management Shell), insert "set-spfarmconfig -workflowbatchsize 80" to decrease the workflow number which is executed by service for one time(The default number is 100), in order to increase the response speed. Meanwhile, it might cause delay of some workflows a little bit.

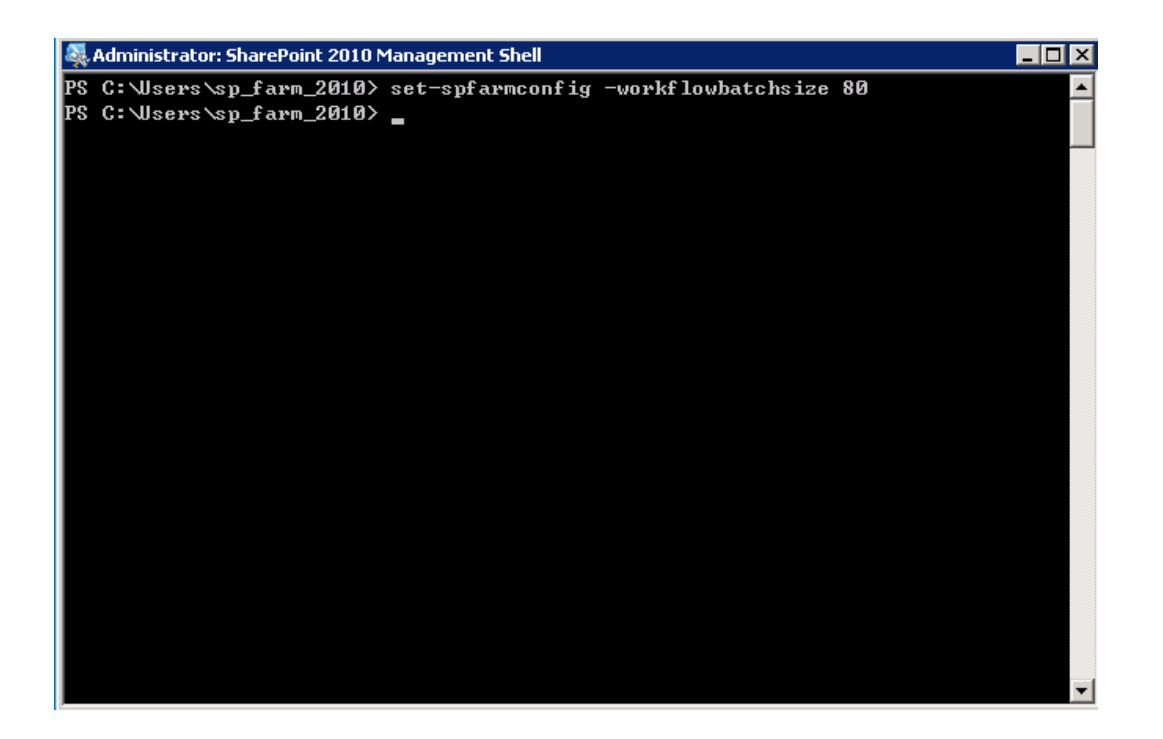

## **SharePoint side**

1. Please go to Central Administration  $\rightarrow$  Monitoring  $\rightarrow$  Review job definitions to find the timer job "Workflow" and make sure the recurring schedule to be "5 minutes". Increase this number will help to decrease the probability of deadlock but delay some

workflows.

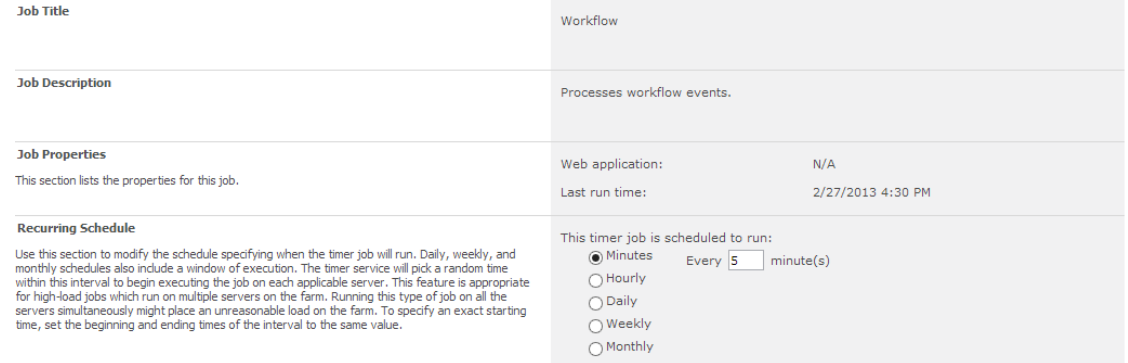

2. Please go to Central Administration  $\rightarrow$  Monitoring  $\rightarrow$  Review job definitions to find the timer job "Workflow Failover", there will be more than one "Workflow Failover" in different web apps. Please go to the one where uses Alert/Reminder workflows(such as 80) to set up the recurring schedule as "19 minutes".

This operation will decrease the probability of reading the locked database tables.

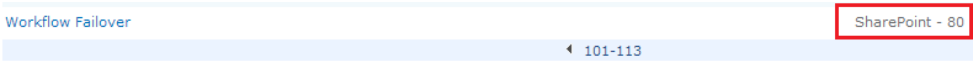

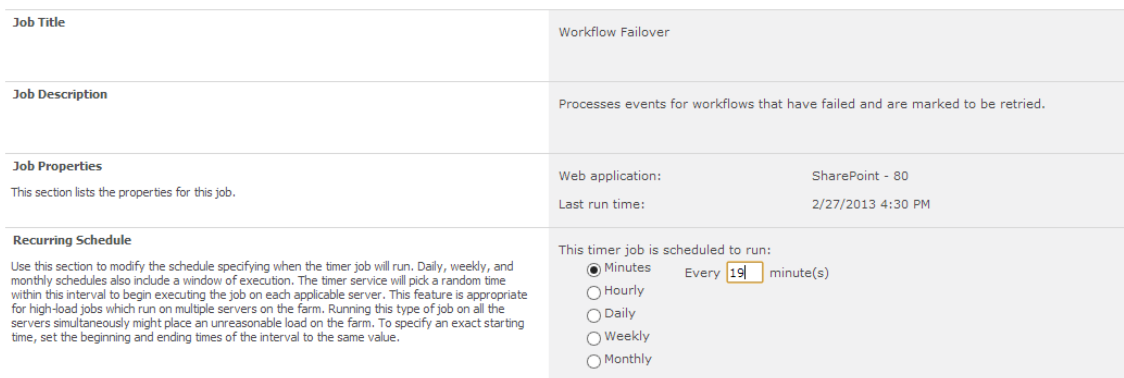

- 3. Please go to Central Administration  $\rightarrow$  Monitoring  $\rightarrow$  Review job definitions to set up the rest timer jobs "Workflow Failover", separately set up the recurring schedules as "21 minutes", "22 minutes", "23 minutes", "24 minutes", "26 minutes"…(Please ignore the number which is the multiple of "5" which is set up in #1).
- 4. Save all changes.

The main reason which caused the deadlock is that the "Scheduledworkitems" table in content data base is being visited and operated so frequently when Service dispatches the workflows if there are too many workflows which is in progress.

The plan to optimize the workflow schedule above shrinks the data which is operated in one time and increase the time interval to handle data, the final purpose is to decrease the probability of deadlocks.

Meanwhile, too many workflows in progress might be caused by some failed data hasn't been removed successfully.

Please try to run the timer job "Workflow Failover" and "Workflow Auto Cleanup", it will automatically removes the failed data.

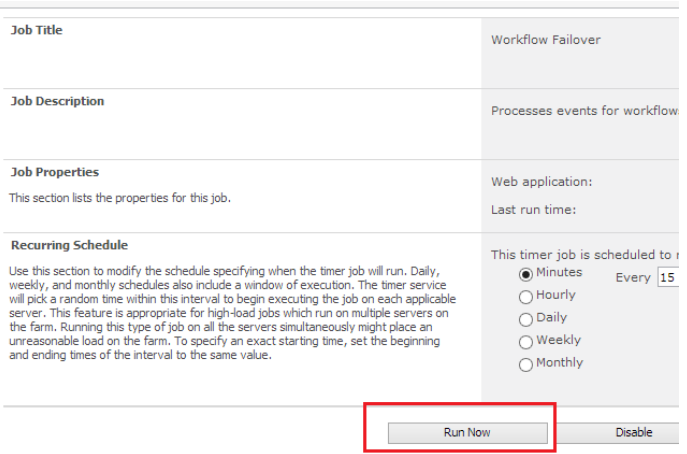

## **For SharePoint 2007**

# Please run below query in PowerShell:

stsadm -o setproperty -pn job-workflow -pv "Every 8 minutes between 0 and 59" -url [http://server\\_name](http://server_name/)

The red number is the interval you would like to set up, and the server name can be found from:

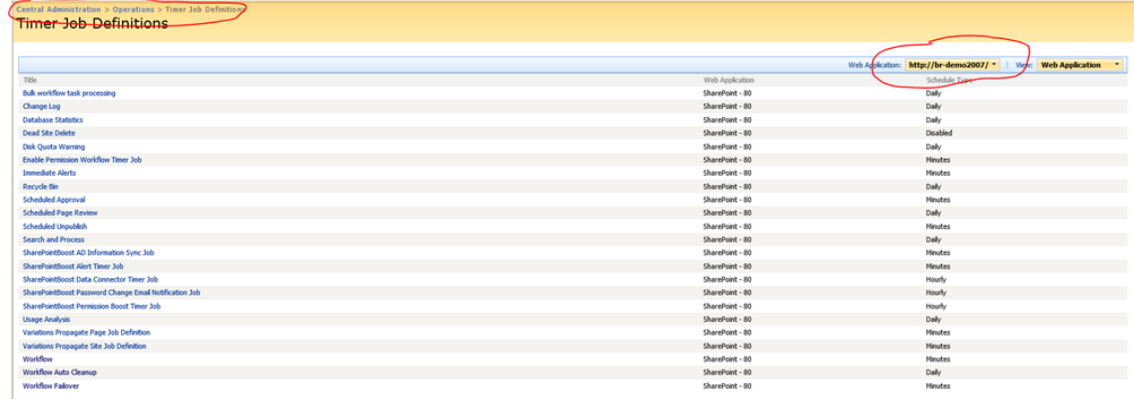

For SharePoint side, SharePoint 2007 doesn't provide options to set up related configurations.